# Installation Guide - Customize Your Installation

**For cPanel & WHM version 58**

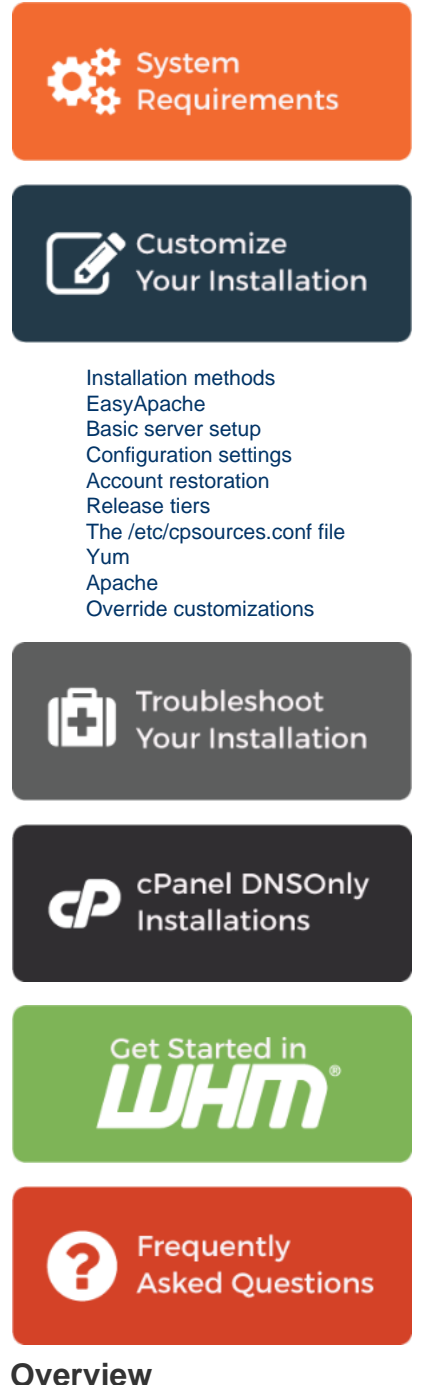

Before you begin the installation process, you can customize the configuration for certain portions of cPanel & WHM.

# <span id="page-0-0"></span>**Installation methods**

New installations of cPanel & WHM use the fast installation method by default. Some system administrators may wish to override this default in order to use the legacy installation method. The fast installation method handles certain aspects of cPanel & WHM differently, in order to drastically reduce installation time:

Fast installations use prebuilt locale databases, while legacy installations run the /scripts/build\_locale\_databases script to compile locale databases during installation.

- Fast installations use tarballs to download certain code cPanel & WHM files.
- Fast installations use system RPMs, if they are available, to set up the Perl  $local::lib$  library.

To disable the fast installation method and use the legacy installation method, create the /etc/cpanel/disable\_fast\_install touch file before you begin the cPanel & WHM installation process.

#### **Important:**

The legacy installation method requires **substantially more time** than the fast installation method. We **strongly** recommend that you use the fast installation method.

# <span id="page-1-0"></span>**EasyApache**

cPanel & WHM installs [EasyApache 4](https://documentation.cpanel.net/display/EA4) (Home >> Software >> EasyApache 4) by default. If you wish to use [EasyApache 3](https://documentation.cpanel.net/display/EA) (Home >> Software >> EasyApache 3) instead, create the /etc/install\_legacy\_ea3\_instead\_of\_ea4 touch file before you begin the cPanel & WHM installation process.

If your chosen version of EasyApache fails to build, the installer will continue and you **must** troubleshoot the issue.

#### **Note:**

If your system runs CloudLinux™, the system installs the CloudLinux EasyApache 4 repository and the default CloudLinux profile. Systems that do **not** run CloudLinux install cPanel & WHM's EasyApache 4 repository and default profile.

### <span id="page-1-1"></span>**Basic server setup**

T.

The /etc/wwwacct.conf file contains the basic setup information for cPanel & WHM. After you install cPanel & WHM, you can find and edit this information in WHM's [Basic cPanel & WHM Setup](https://documentation.cpanel.net/display/58Docs/Basic+cPanel+WHM+Setup) interface (Home >> Server Configuration >> Basic cPanel & WHM Setup).

**Important:** You must include all of the parameters in your /etc/wwwacct.conf file, even if you do not specify a value for a parameter.

To customize this configuration, perform the following steps:

- 1. As the root user, create the /etc/wwwacct.conf file.
- 2. Enter all of the wwwacct.conf file's parameters, with one entry per line.
	- Click for an example file to copy-paste from...

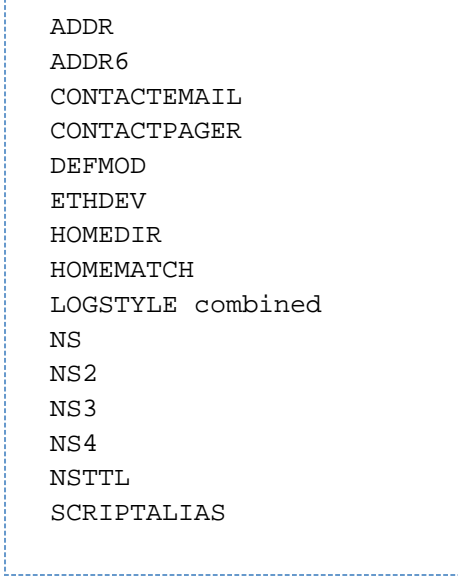

3. Specify values for the following parameters that **require** values:

- **•** LOGSTYLE
- $\bullet$  NS and NS2
- SCRIPTALIAS
- 4. Specify values for any other parameters that you wish to configure.

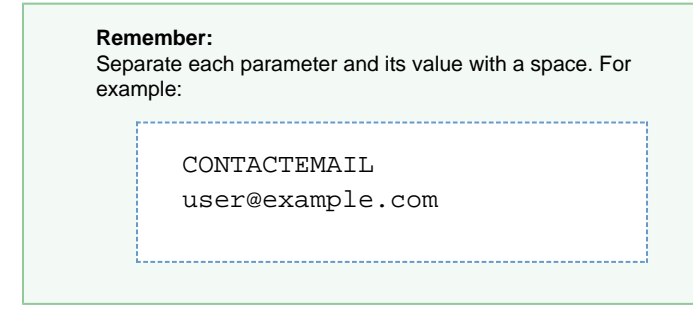

You can configure the following values in the /etc/wwwacct.conf file:

- ADDR Your server's shared IPv4 address.
- ADDR6 Your server's shared IPv6 address.
- CONTACTEMAIL The system administrator's contact email address.
- CONTACTPAGER The number to which the server sends Short Message Service (SMS) notifications.
- DEFMOD The default cPanel theme that you wish to use.
- **ETHDEV** The default ethernet device.
	- This parameter's value defaults to eth0 on Linux servers.
	- Specify venet0:0 if the server runs Virtuozzo.
- HOMEDIR The path to the default home directory.
- HOMEMATCH A string that determines which partitions to use as home directories for new accounts. (For example, a value of users m atches system mounts of users, users1, or users3.)
- LOGSTYLE The Apache log format to use.

#### **Important:**

**Always** set combined as this parameter's value.

• NS, NS2, NS3, and NS4 - Nameservers to add to DNS zones by default.

#### **Important:**

If you do not specify values for NS and NS2, account creation **will** fail.

- NSTTL The default time to live (TTL) value that DNS zones will use.
- $\bullet$  SCRIPTALIAS Whether the system aliases a /cgi-bin/ directory on account creation.

#### **Important:**

You **must** enter a value of y or n.

# <span id="page-2-0"></span>**Configuration settings**

When you install cPanel & WHM, the system reads the /root/cpanel\_profile/cpanel.config file. This file stores the settings that WHM's [Tweak Settings](https://documentation.cpanel.net/display/58Docs/Tweak+Settings) interface (Home >> Server Configuration >> Tweak Settings) contains, as well as certain configuration settings for other cPanel & WHM features. The system uses the values here to set the values in the /var/cpanel/cpanel.config file.

#### **Warnings:**

- Some of the values that the /root/cpanel\_profile/cpanel.config file contains are dynamic, or require specific values. Before you create a /root/cpanel\_profile/cpanel.config file, you **must** read our [The cpanel.config File](https://documentation.cpanel.net/display/58Docs/The+cpanel.config+File) documentatio n.
- If you set MySQL® to version 5.1 (mysql-version=5.1) or lower when you install cPanel DNSONLY, the installation process automatically upgrades the MySQL installation to version 5.5. This is because cPanel & WHM version 11.46 discontinued support for MySQL 5.1 and lower, and cPanel DNSONLY does **not** include an easy way in which to upgrade your MySQL installation.

To set these parameters, perform the following steps:

- 1. As the root user, create the /root/cpanel\_profile/cpanel.config file.
- 2. With one entry per line, list the parameters and values that you wish to configure in key=value format.

For example, to preconfigure your server to deny the nobody user the ability to send email to a remote address, add the nobodyspam=1 line to the /root/cpanel\_profile/cpanel.config file before you install cPanel & WHM.

# <span id="page-3-0"></span>**Account restoration**

The /etc/cpanelacctrestore file contains a list of accounts to automatically restore during the cPanel & WHM installation process. You can use this file to restore accounts to a freshly-installed server.

To restore a list of cPanel accounts during the cPanel & WHM installation process, perform the following steps:

- 1. As the root user, use a text editor to create the /etc/cpanel acctrestore file.
- 2. With one entry per line, list the user account names.
- 3. Upload the backup file or files to one of the following directories:
	- $^{\bullet}$  /home
	- /home2
	- $•$  /home3
	- $\bullet$  /root
	- $\bullet$  /usr
	- $\bullet$  /usr/home
	- $\bullet$  /web

#### **Note:**

The backup's filename **must** use one of the following formats:

```
cpmove-{USER}
```
- cpmove-{USER}.tar
- cpmove-{USER}.tar.gz
- {USER}.tar
- {USER}.tar.gz
- backup-{BACKUP-DATE\_TIME}\_{USER}.tar
- backup-{BACKUP-DATE\_TIME}\_{USER}.tar.gz

# <span id="page-3-1"></span>**Release tiers**

The /etc/cpupdate.conf file determines the release tier for your installation of cPanel & WHM. When you preconfigure this file, cPanel & WHM will install the major version that corresponds to the tier that you selected. The chosen release tier also controls when your server performs the automatic upgrades to new major versions of cPanel & WHM.

For more information about our release tiers, read our [cPanel & WHM Product Versions and the Release Process](https://documentation.cpanel.net/display/CKB/Product+Versions+and+the+Release+Process) documentation.

• For more information about the /etc/cpupdate.conf file, read our [The cPanel & WHM Update Configuration File](https://documentation.cpanel.net/display/58Docs/The+cPanel+Update+Configuration+File+-+cpupdate.conf) documentation.

To preconfigure your release tier, perform the following steps:

- 1. As the root user, create the /etc/cpupdate.conf file.
- 2. In the /etc/cpupdate.conf file, use the CPANEL parameter to set your desired release tier.

For example, to configure your server to use the **STABLE** tier, add CPANEL=stable to the /etc/cpupdate.conf file.

# <span id="page-3-2"></span>**The /etc/cpsources.conf file**

The /etc/cpsources.conf file determines the locations from which your server downloads updates. By default, cPanel & WHM servers retrieve updates directly from cPanel, Inc. via our httpupdate.cpanel.net pool of update servers.

#### **Warning:**

We **strongly** recommend that you do **not** modify this file unless you understand the full technical ramifications of your actions and can maintain these customizations. Invalid modifications to this file may cause serious problems (for example, servers with invalid /etc/cp sources.conf files cannot perform necessary updates).

If you see the following error in your server's logs, your /etc/cpsources.conf file likely contains invalid data:

[2015-12-08 14:12:54 +0200] \*\*\*\*\* FATAL: Unable to retrieve tier version info: timeout

To solve this problem, move the /etc/cpsources.conf file to another location, and then run the /scripts/upcp script. The system will automatically restore a valid cPanel-supplied version of the /etc/cpsources.conf file.

#### **Note:**

To disable FastUpdate on your server, log in to your server via SSH and run the following command as the root user:

touch /var/cpanel/never\_ever\_use\_fast\_update\_not\_even\_a\_check

To reenable FastUpdate on your server, run the following command as the root user:

rm /var/cpanel/never\_ever\_use\_fast\_update\_not\_even\_a\_check

### <span id="page-4-0"></span>**Yum**

Yum (Yellowdog Updater Modifier) is an RPM package management tool for Linux servers. Yum automatically installs with your operating system.

#### **Warning:**

- When you install cPanel & WHM, you must **only** use vendor-provided repositories.
- Third-party repositories, such as RepoForge, may replace vital parts of the system and cause unexpected results.

### **Exclude packages**

Because cPanel & WHM handles its own installation of services through the rpm.versions system, you **must** exclude several packages before you install cPanel & WHM.

To exclude these packages, perform the following steps:

1. As the root user, use a text editor to edit the /etc/yum.conf file.

2. Locate the line that begins with exclude= and confirm that it contains the following entries:

```
bind-chroot dovecot* exim* filesystem httpd* mod_ssl* mydns* 
mysql* nsd* php* proftpd* pure-ftpd* ruby* spamassassin*
squirrelmail*
```
If you do not find the line that begins with exclude= , add it to the file under the [main] line.

#### **Important:**

In this document, this code appears as two lines for formatting purposes. In your /etc/yum.conf file, make **certain** that you enter it as **one** line of code.

3. Save and close the file. You may then use your preferred method to install yum on your server.

### **Remove yum groups**

Before you install cPanel & WHM, make certain that the following yum groups are **not** installed on your server:

- FTP Server
- GNOME Desktop Environment
- KDE (K Desktop Environment)
- Mail Server or E-mail Server
- Mono
- Web Server
- X Window System

To obtain a list of yum groups, run the yum grouplist command.

To remove a yum group, run the yum groupremove command. For example, to remove the Mono and Mail Server groups, run the following command:

```
yum groupremove "Mono" "Mail Server"
```
# <span id="page-5-0"></span>**Apache**

## **EasyApache 4**

EasyApache 4 allows you to preconfigure your profile before you install cPanel & WHM on your server.

To preconfigure your profile before install, create the /etc/cpanel\_initial\_install\_ea4\_profile.json file. This file **must** be a valid JSON file and must be a valid EasyApache 4 profile. The install process will install this profile and then copy it to the /etc/cpanel/ea4/profil les/custom/ directory when completed.

#### **Note:**

If your JSON file contains errors, no data, or the installation fails, the system installs the default EasyApache 4 profile instead.

For more information about how to create an EasyApache 4 profile, read our [EasyApache 4 - Create a Profile](https://documentation.cpanel.net/display/EA4/EasyApache+4+-+Create+a+Profile) documentation.

## **EasyApache 3**

#### **Remember:**

You must create the /etc/install\_legacy\_ea3\_instead\_of\_ea4 touch file to install EasyApache 3 by default on a fresh install of cPanel & WHM version 58 or higher.

If you plan to install EasyApache 3 on your system rather than EasyApache 4, you can use EasyApache 3 to configure the Apache web server before installation. To do this, you **must** also access an existing cPanel & WHM server that runs EasyApache. EasyApache allows you to adjust several configuration options.

#### **Note:**

The cPanel & WHM installation process installs Apache 2.4 and PHP 5.5 by default.

To set up a new profile and customize its options and preferences, perform the following steps:

- 1. Create a new EasyApache profile.
	- **Command line** Log in to the existing server via SSH as the root user, and run the /scripts/easyapache script.
	- WHM Log in to WHM on the existing server as the root user, and use the [EasyApache 3](https://documentation.cpanel.net/display/EA) interface (Home >> Software >> EasyApache 3).
- 2. [Run EasyApache 3](https://documentation.cpanel.net/display/EA/EasyApache).
- 3. In the Exhaustive Options List stage, perform the following steps:
	- a. Assign a file name, a display name, and a brief profile description to the new EasyApache profile.
		- b. Select Save Only (Do Not Build). Your server stores the new profile in the /var/cpanel/easy/apache/profile/custom/d irectory, but does **not** recompile Apache and PHP.
		- c. Run the scp command to copy it to the /etc/cp\_easyapache\_profile.yaml file on the new server.
- 4. To create a /var/cpanel/easy/apache/prefs.yaml file, which stores your preferences separately from the build profile, perform the following steps:
- a. Set the desired preferences in EasyApache.
- b. On your new server, run the following command:

```
mkdir -p /var/cpanel/easy/apache/
```
- c. Copy the /var/cpanel/easy/apache/prefs.yaml file from the existing system to the /var/cpanel/easy/apache/ dire ctory on the new server.
- d. Place your build profile in the /etc/cp\_easyapache\_profile.yaml file on the new server.

# <span id="page-6-0"></span>**Override customizations**

If you wish to override the cPanel & WHM installation system's default settings, or any customizations that you made, run the /usr/local/cpan el/scripts/copy-etc-files script. This script performs the following actions:

- Creates copies of the the contents of your current system's /etc/bashrc, /etc/issue, and /etc/issue.net files.
- Stores the copied files in the /usr/local/cpanel/etc directory.
- Replaces the customized files with the copied files' content.